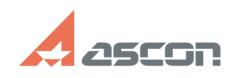

## **Использование Sentinel НАSР для[..]** 08/08/2022 04:26:14 **FAQ Article Print Category:** База знаний (FAQ)::Работа ПО АСКОН в ОС Linux **Last update:** 07/13/2022 18:17:51 **State:** public (all) *Keywords* Sentinel HASP Linux Wine *Problem (public)* Необходимо использовать КОМПАС-3D, запущенного с помощью WINE в ОС семейства Linux. Лицензия размещена на программном или аппаратном ключе Sentinel HASP *Solution (public)* [1]Ключ Sentinel HASP размещён на другом компьютере в сети [2]Аппаратный или программный ключ Sentinel HASP надо использовать на этом компьютере [3]Ознакомительная лицензию КОМПАС-3D под WINE Ключ Sentinel HASP размещён на другом компьютере в сети По умолчанию КОМПАС-3D выполняет широковещательный поиск менеджера лицензий Sentinel HASP в локальной сети и обнаружив запрашивает у него лицензию. Если широковещательный поиск менеджера лицензий не увенчался успехом: В каталоге bin размещённом в каталоге куда был установлен КОМПАС-3D надо создать файл с именем hasp\_46707.ini В файле:  $broadcases = 0$  serveraddr = XXX.XXX.XXX.XXX В строке serveraddr вместо XXX.XXX.XXX.XXX указать путь к серверу с ключом (IP адрес или доменное имя). Если необходимо указать несколько серверов лицензий, то каждый указывается на отдельной строке. Например: serveraddr = 111.111.111.111 serveraddr = 222.222.222.222 serveraddr = 333.333.333.333 Аппаратный или программный ключ Sentinel HASP надо использовать на этом компьютере 1) Установить драйвер Sentinel HASP для ОС семейства Linux 1.1) Загрузить архив [4]aksusbd\_vlib46707.tar 1.2) Распаковать архив 1.3)Запустить установку менеджера лицензий с повышенными привилегиями sudo ./dinst 2) Подключите аппаратный ключ к компьютеру или выполните активацию программного ключа используя консольное приложение [5]https://sd.ascon.ru/otrs/public.pl?ItemID=1135 Ознакомительная лицензию КОМПАС-3D под WINE Внимание: Ознакомительная лицензия не работает на виртуальных машинах. Установить драйвер Sentinel HASP для ОС семейства Linux содержащий ознакомительную лицензию 1.1) Загрузить архив для соответствующей версии КОМПАС-3D Для КОМПАС-3D [6]aksusbd\_trial\_KOMPAS3D21.tar Для КОМПАС-3D Home [7]aksusbd\_trial\_KOMPAS3D20Home.tar 1.2) Распаковать архив 1.3) Запустить установку менеджера лицензий с повышенными привилегиями sudo ./dinst [1] #net\_key [2] #local\_key [3] #trial\_key [4] https://sd7.ascon.ru/Public/Utils/Sentinel%20HASP/Linux\_driver/aksusbd\_vlib46707.tar [5] https://sd.ascon.ru/otrs/public.pl?ItemID=1135 [6] https://sd7.ascon.ru/Public/Utils/Sentinel%20HASP/Linux\_driver/aksusbd\_trial\_KOMPAS3D21.tar [7] https://sd7.ascon.ru/Public/Utils/Sentinel%20HASP/Linux\_driver/aksusbd\_trial\_KOMPAS3D20Home.tar